# March 21, 2023 — 1.2310 Service Update

### **Production Tenant Features**

**Fulfiller**

- **Substitution Partial Quantity Setting**: [Substitutions](http://docs.kibocommerce.com/help/substitute-products) will now respect the "Do Not Allow Partial Quantity at Validate Stock" [location](http://docs.kibocommerce.com/help/location-groups#configure-a-location-group) group setting. If this setting is enabled, then fulfillers can only substitute the full quantity of the original product. They will not be able to substitute only part of the original quantity. More than one substitute product can be used, as long as they add up to the entire original quantity.
- **Scan Substitute Quantity**: When [substituting](http://docs.kibocommerce.com/help/substitute-products) an item in the Fulfiller UI, you can now use your scan gun to enter the substitute quantity instead of typing it in. This works the same way as scanning quantity in the standard Validate Stock step, and requires the theme level setting to allow scan guns ( isItemUPCScanAllowed ) to be enabled.
- **Mobile UI Enhancement:** Better support has been added for the mobile version of the Fulfiller UI, providing a more responsive UI that will not break during the substitution process.

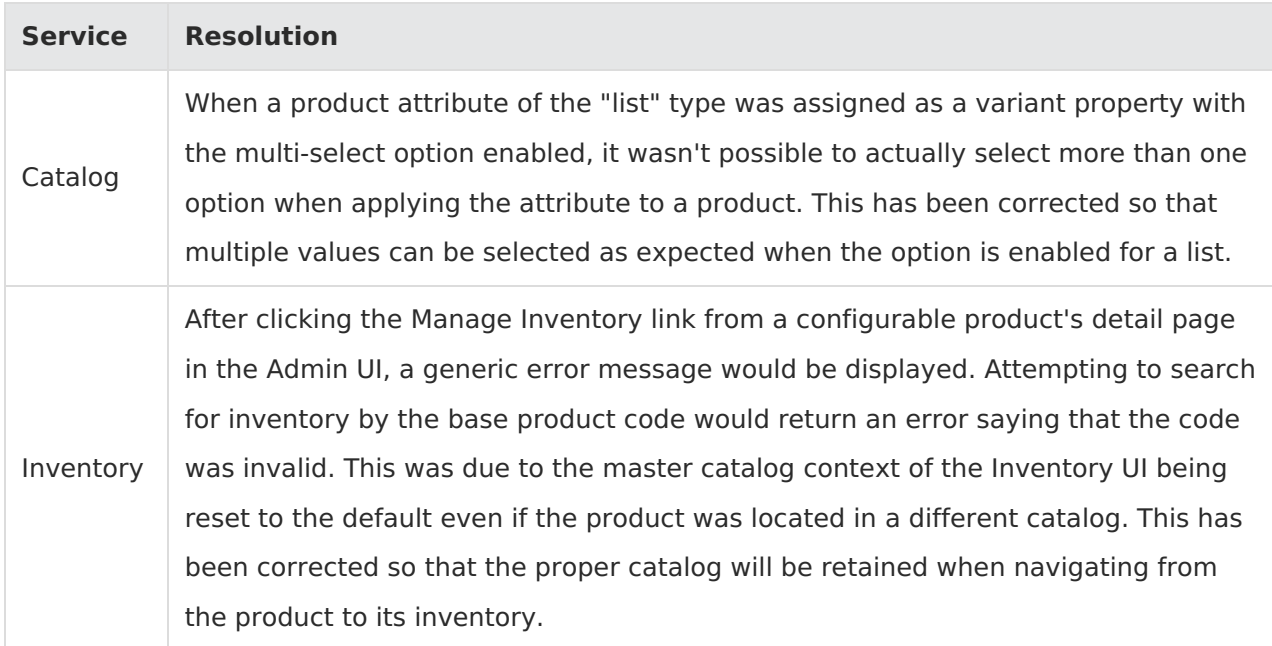

### **Production Bug Fixes**

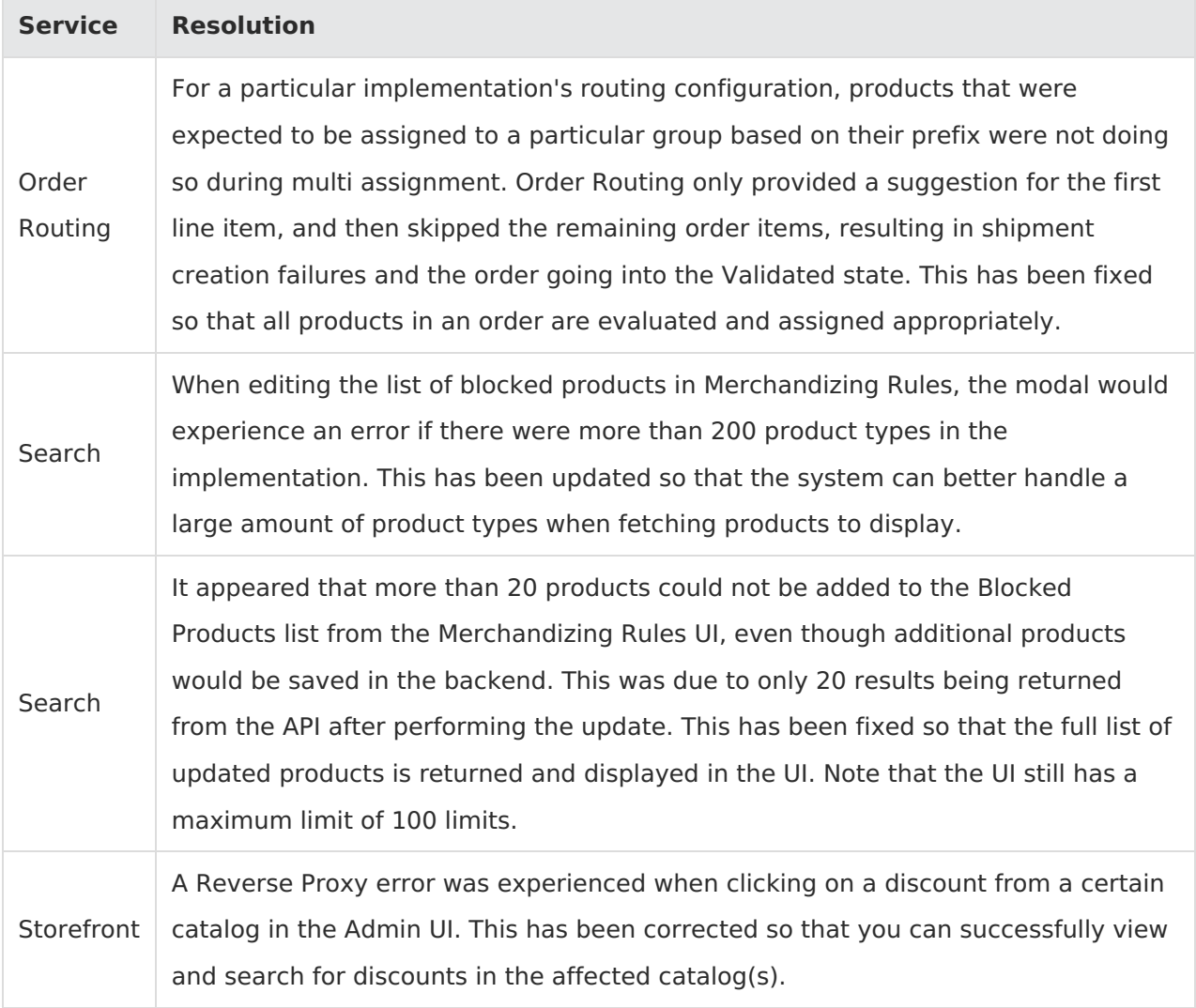

### **Production Sandbox Features**

#### **Catalog**

- **Removed Product Ranking:** Product ranking rules have been hidden on the Category edit page as well as from the Main > Marketing navigation menu, as that functionality is now available via Search [Merchandizing](http://docs.kibocommerce.com/help/merchandizing-rules) Rules and has been migrated out of the Category service. The tooltip for sort definitions has now been updated to explain that they have been replaced by merchandizing rules.
- **Do Not Apply Discounts to Handling** : Previously, free shipping discounts applied to orderlevel handling fees which was not compatible with how some free shipping discounts were intended to be used. For example, a product with a \$10 handling fee would receive both free shipping and free handling when the discount was applied. Now, a new tenant attribute

( DoNotApplyDiscountsToHandlingFees ) can be enabled to exclude handling when calculating order-level shipping discounts. Contact or your enablement team for assistance enabling this if you need this behavior on your tenant.

#### **Fulfiller**

- **Substitutes in Return Receipts**: When an item has been [substituted](http://docs.kibocommerce.com/help/substitute-products) for another in a shipment, the substitute will now be displayed in a separate table on the return receipt. This table will give the name of the original item that was substituted, as well as the substitute item itself and the quantity. This makes it easier to identify substitutes in more aspects of the fulfillment process.
- **Reallocation Error Message**: If inventory for an originally-ordered product quantity is not available when a store associate attempts to remove its substitute(s), an error message will be displayed and the [substitute](http://docs.kibocommerce.com/help/substitute-products) quantity will not be removed from the shipment.
- **Support for Substitutes with Assembly:** If a [substitute](http://docs.kibocommerce.com/help/substitute-products) item requires [preparation](http://docs.kibocommerce.com/help/preparation-and-delivery) (aka assembly), then the Fulfiller UI will handle it appropriately during the fulfillment process. This means that it those items will be identified as both substitutes and assembly items, go into the Order Preparation step, and can also be transferred or split into another shipment as needed.

#### **Inventory**

- **Item-Level Segmentation**: Previously you could only apply tags at the order level when using inventory [segmentation](http://docs.kibocommerce.com/help/inventory-segmentation-overview), meaning that the tag was applied to all order items. Now, tags are supported in item-level data instead. This allows you to specify different tags for each item in an order through the API.
- **Segmentation in Order Admin**: You can now select the inventory [segmentation](http://docs.kibocommerce.com/help/set-tags-in-orders) tags for order items when creating a new order through the Admin UI, as well as when creating a new shipment on an order. You can also view tags from the Order [Details](http://docs.kibocommerce.com/help/update-tags-on-order-items) and edit them on Pending orders that have not been submitted yet. Additionally, validation has been added for specifically OMS-Only tenants so that if a tag name is provided for an item, then a value for that tag is required.

Note: When testing inventory segmentation in Release 1.2310, please ensure that all tag values are specified in the order created. This restriction will be removed in the upcoming Release 1.2312.

#### **Search**

**Search Schema Relocation:** The link for Search [Schema](http://docs.kibocommerce.com/help/search-schema-overview) in the Admin navigation menu has

been removed from the System tab. You should access the schema through Main > Search > Schema instead.

- **Delete Merchandizing Rule:** Previously, the only way to delete a merchandizing rule was from the action menu on the [Merchandizing](http://docs.kibocommerce.com/help/merchandizing-rules) Rules page. Now, when you click a merchandizing rule to go to its individual configuration page then a Delete option will also be available in the dropdown menu in the top right of the page.
- **Merchandizing Rule Limits:** A limit has been set to restrict the amount of products included in one [merchandizing](http://docs.kibocommerce.com/help/merchandizing-rules) rule to 100. This limit applies separately to ranked, buried, and blocked products, meaning that you can have up to 100 products in each of those three groups.

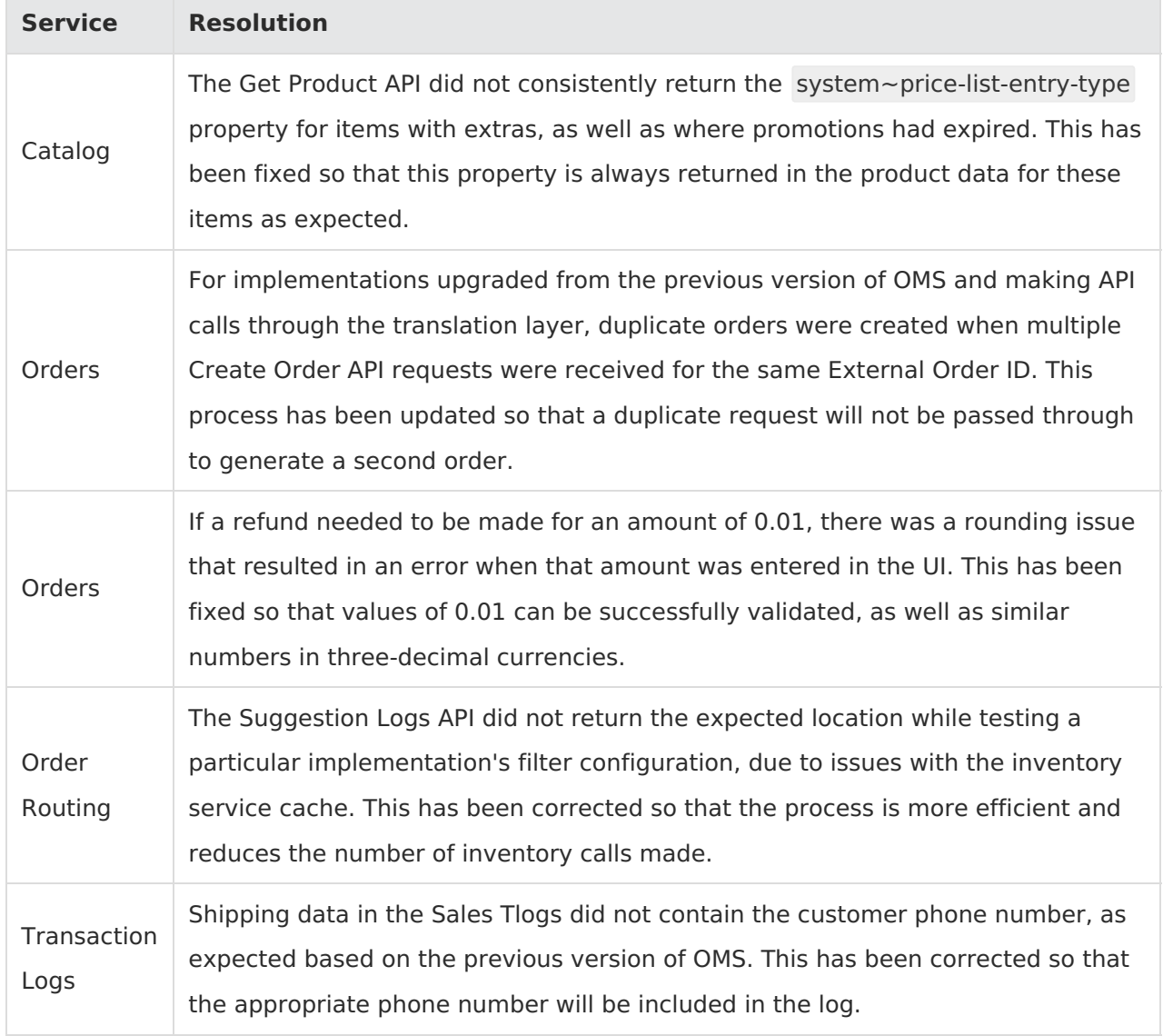

## **Sandbox Bug Fixes**